#### 10.1.14 Editors - Compositor Editor - Header - Add Menu - $\mathcal{S}$ **Utilities**

## **Table of content**

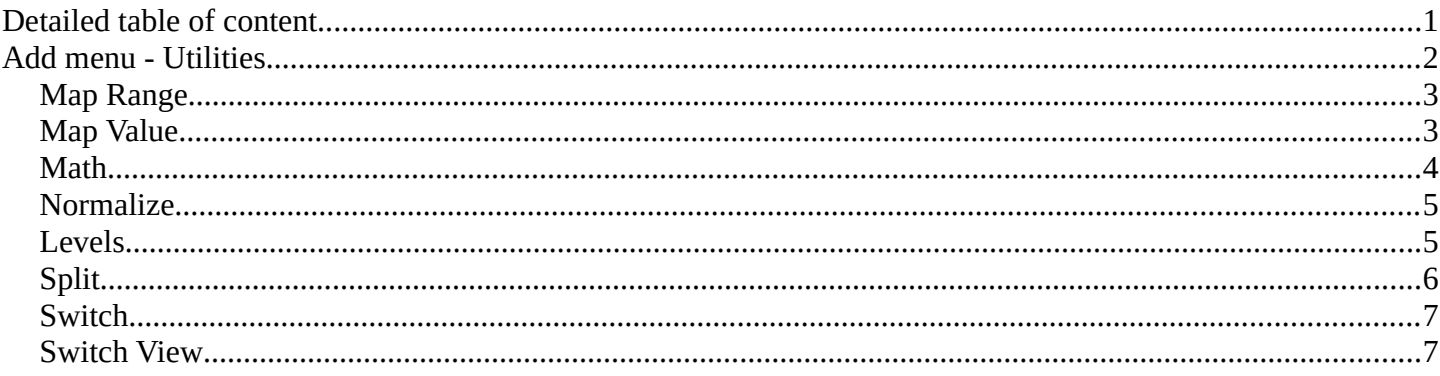

# <span id="page-0-0"></span>**Detailed table of content**

## **Detailed table of content**

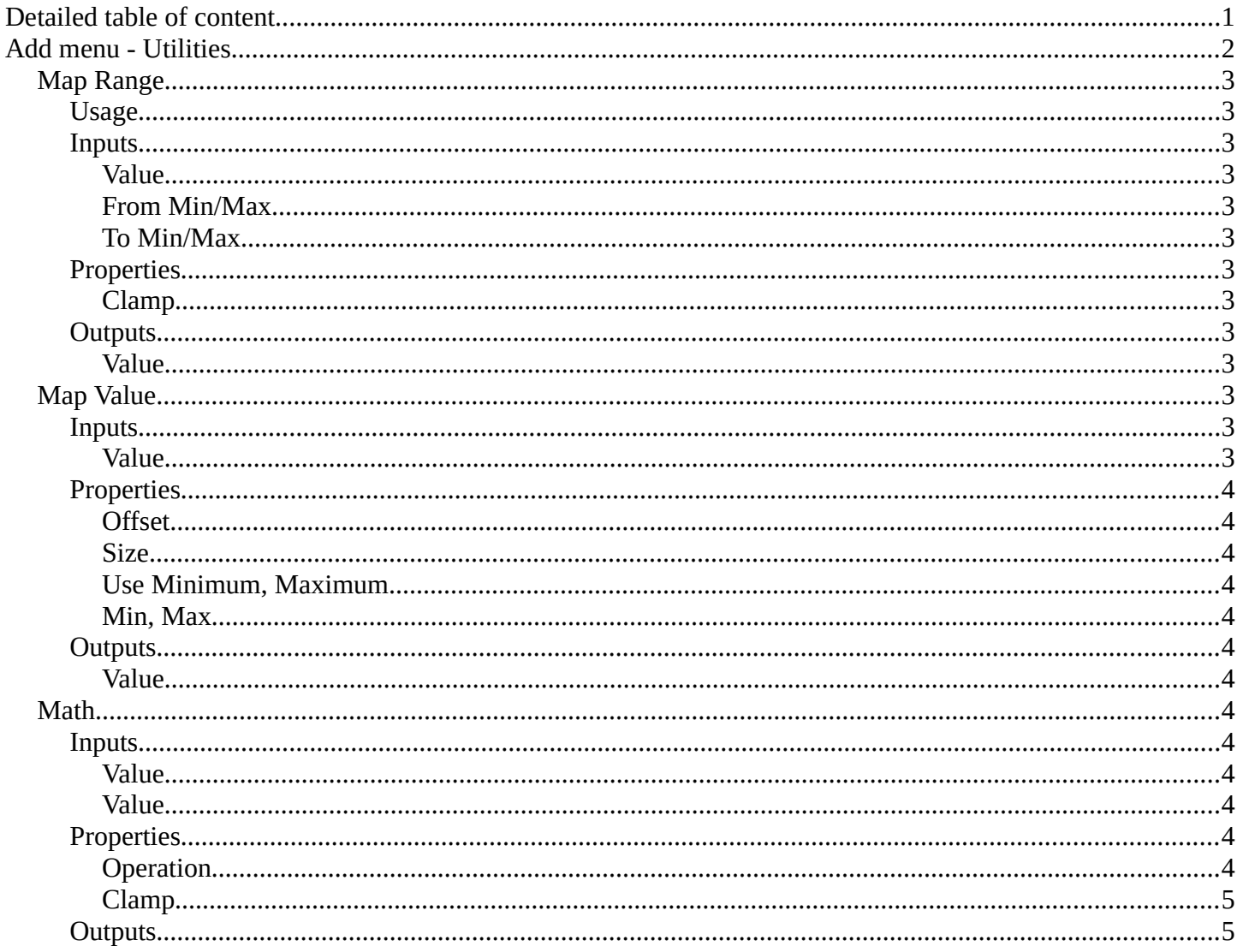

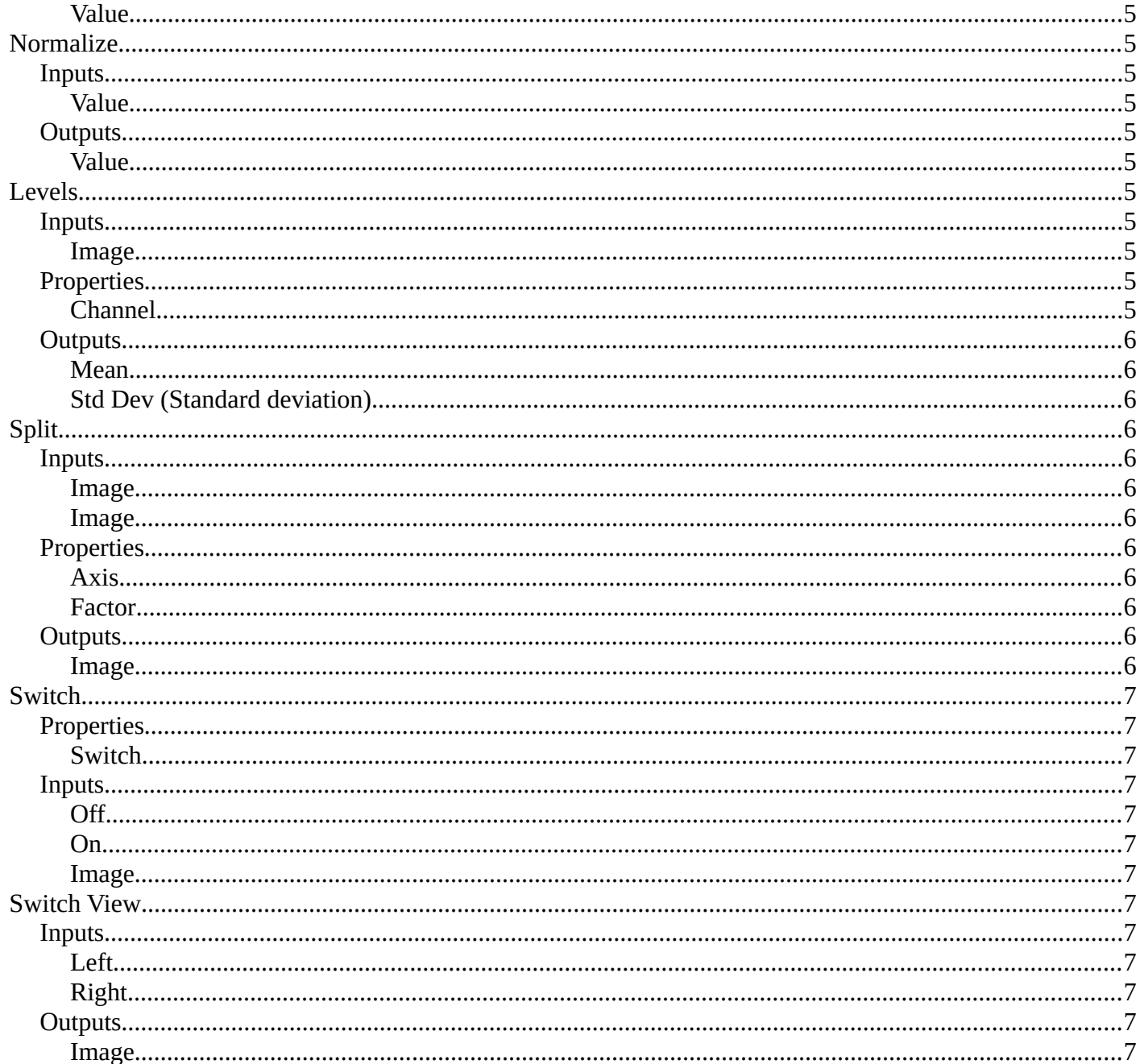

# <span id="page-1-0"></span>Add menu - Utilities

Here you find nodes that are used as utilities.

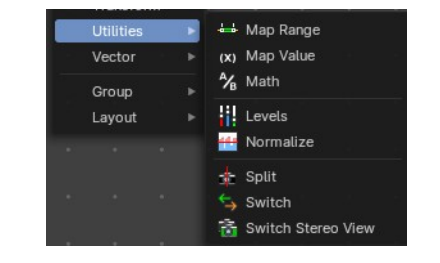

## <span id="page-2-1"></span>**Map Range**

This node allows to convert (map) an input value range into a destination range. By default, values outside the specified input range will be proportionally mapped as well. This node is similar to Map Value node but provides a more intuitive way to specify the desired output range.

### <span id="page-2-0"></span>**Usage**

One important use case is to easily map the original range of the Z-depth channel to a more usable range (i.e: 0.0 - 1.0) for use as a matte for colorization or filtering operations.

### <span id="page-2-3"></span>**Inputs**

### <span id="page-2-4"></span>*Value*

Standard value input.

#### <span id="page-2-5"></span>*From Min/Max*

Start/End of the input value range.

#### <span id="page-2-6"></span>*To Min/Max*

Start/End of the destination range.

### <span id="page-2-7"></span>**Properties**

#### <span id="page-2-8"></span>*Clamp*

Clamps values to Min/Max of the destination range.

### <span id="page-2-9"></span>**Outputs**

#### <span id="page-2-10"></span>*Value*

Standard value output.

## <span id="page-2-2"></span>**Map Value**

Map Value node is used to scale, offset and clamp values.

### <span id="page-2-11"></span>**Inputs**

#### <span id="page-2-12"></span>*Value*

Standard Value input. (Value refers to each vector in the set.)

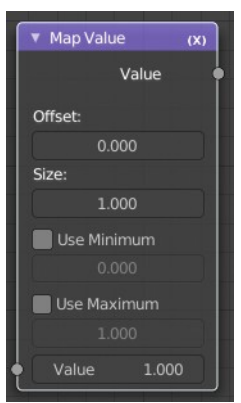

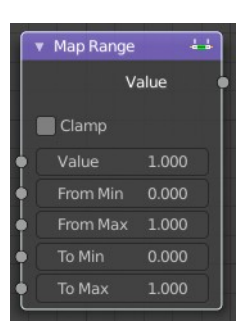

Bforartists 4 Reference Manual - 10.1.14 Editors - Compositor Editor - Header - Add Menu - Utilities

### <span id="page-3-1"></span>**Properties**

#### <span id="page-3-2"></span>*Offset*

Factor added to the input value.

#### <span id="page-3-3"></span>*Size*

Scales (multiply) the input value.

#### <span id="page-3-4"></span>*Use Minimum, Maximum*

Enable this to activate their related operation.

#### <span id="page-3-5"></span>*Min, Max*

Defines a range between minimum and maximum to clamp the input value to.

### <span id="page-3-6"></span>**Outputs**

#### <span id="page-3-7"></span>*Value*

Standard value output.

### <span id="page-3-0"></span>**Math**

The Math Node performs math operations.

### <span id="page-3-8"></span>**Inputs**

#### <span id="page-3-12"></span>*Value*

First numerical value. The trigonometric functions accept values in radians.

#### <span id="page-3-9"></span>*Value*

Second numerical value. This value is not used in functions that accept only one parameter like the trigonometric functions, Round and Absolute.

### <span id="page-3-10"></span>**Properties**

#### <span id="page-3-11"></span>*Operation*

Here you can choose what mathematical operation to perform.

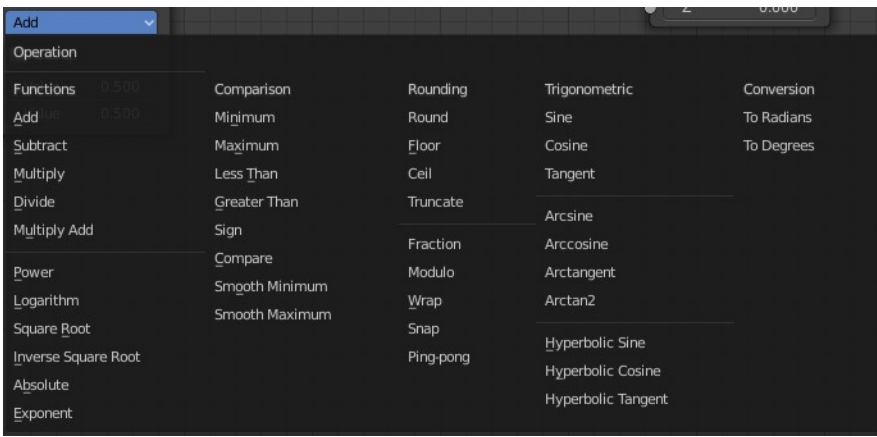

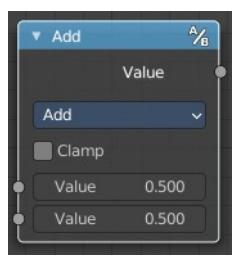

### <span id="page-4-2"></span>*Clamp*

Limits the output to the range (0 to 1). See clamp.

### <span id="page-4-3"></span>**Outputs**

#### <span id="page-4-4"></span>*Value*

Numerical value output.

## <span id="page-4-0"></span>**Normalize**

Find the minimum and maximum values of a single channel. Then map the values to a range of 0 and 1.

#### <span id="page-4-5"></span>**Inputs**

#### <span id="page-4-6"></span>*Value*

Standard value input.

### <span id="page-4-7"></span>**Outputs**

#### <span id="page-4-8"></span>*Value*

Standard value output.

### <span id="page-4-1"></span>**Levels**

The Levels Node read the inputs color channels and outputs analytical values.

### <span id="page-4-9"></span>**Inputs**

#### <span id="page-4-10"></span>*Image*

The image input.

### <span id="page-4-11"></span>**Properties**

#### <span id="page-4-12"></span>*Channel*

The channels. C (Combined RGB), R (Red), G (Green), B (Blue), L (Luminance)

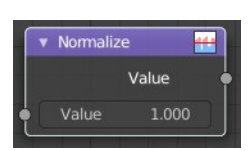

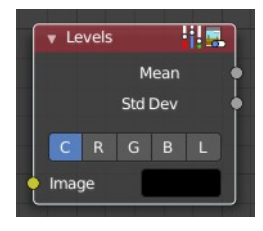

### <span id="page-5-1"></span>**Outputs**

1D values based on the levels of an image.

#### <span id="page-5-2"></span>*Mean*

The mean is the average value of all image pixels in specified channel (combined, red, green, blue, luminance). It tells you how dark or bright the image is and can be used as such for setups that depend on how is input "bright" or "dark".

### <span id="page-5-3"></span>*Std Dev (Standard deviation)*

How much those pixel values differ from the mean. A low standard deviation indicates that the pixel values tend to be very close to the mean. A high standard deviation indicates that the values are spread out over a large range of values.

The visualization of such data is just a gray rectangle.

## <span id="page-5-0"></span>**Split**

Allows to combine two images horizontally or vertically

#### <span id="page-5-11"></span>**Inputs**

#### <span id="page-5-4"></span>*Image*

The first image.

#### <span id="page-5-5"></span>*Image*

The second image.

### <span id="page-5-6"></span>**Properties**

#### <span id="page-5-7"></span>*Axis*

If to split the image horizontally or vertically.

#### <span id="page-5-8"></span>*Factor*

How much percent the first image or the second image is visible.

### <span id="page-5-9"></span>**Outputs**

#### <span id="page-5-10"></span>*Image*

Image output.

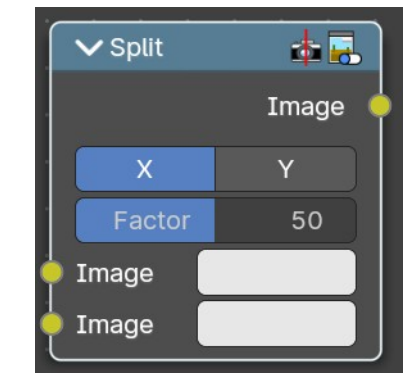

Bforartists 4 Reference Manual - 10.1.14 Editors - Compositor Editor - Header - Add Menu - Utilities

## <span id="page-6-0"></span>**Switch**

The Switch node is akin to a boolean, where you can use a toggle to choose what is shown with on or off.

### <span id="page-6-2"></span>**Properties**

#### <span id="page-6-3"></span>*Switch*

The toggle that turns the switch on or off resulting in the final output being whatever is in the on or off input.

### <span id="page-6-4"></span>**Inputs**

### <span id="page-6-5"></span>*Off*

The image that is shown when the toggle is off.

### <span id="page-6-6"></span>*On*

The image that is shown when the toggle is on.

#### <span id="page-6-7"></span>*Image*

Standard RGB image output.

### <span id="page-6-1"></span>**Switch View**

The Switch View node combines the views (left and right) into a single Stereo 3D output. This can be useful if for example, you need to treat the view as separate images by combining each of the views.

### <span id="page-6-8"></span>**Inputs**

### <span id="page-6-9"></span>*Left*

Left-eye image input.

### <span id="page-6-10"></span>*Right*

Right-eye image input.

### <span id="page-6-11"></span>**Outputs**

#### <span id="page-6-12"></span>*Image*

Stereo 3D image output.

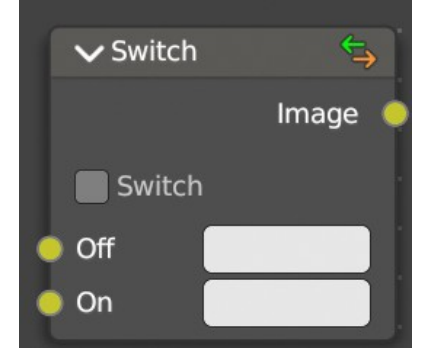

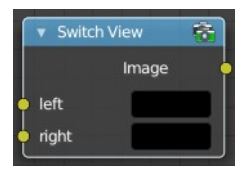